# V Simpósio de Iniciação Científica

Ciência, Tecnologia e Inovação no Brasil

#### **PARAMETRIZAÇÃO E ANÁLISE DO ESCOAMENTO DE UMA TURBINA SAVONIUS UTILIZANDO O** *ANSYS WORKBENCH®*

Gustavo C. S. Diniz<sup>1</sup> (IC), Angie L. E. Sarmiento<sup>1</sup> (PQ) *<sup>1</sup>Universidade Federal de Itajubá*

**Palavras-chave:** *Ansys*. *Computational Fluid Dynamics* (CFD). Parametrização. Turbina eólica de eixo vertical. Turbina Savonius.

#### **Introdução**

A energia eólica tem-se despontado como uma alternativa cada vez mais presente no sistema energético de vários países – inclusive o Brasil. Entretanto, a maior parte dessa energia é gerada em plantas industriais, com turbinas de grande porte. Esse tipo de equipamento possui algumas limitações como o alto custo de implantação, regulação por parte da legislação e dependência de uma certa incidência mínima de ventos.

Nesse sentido, o uso de pequenas e microturbinas para geração de energia elétrica ou conversão direta de energia eólica em mecânica se torna atrativo. Entre os diversos designs de turbinas que se prestam a esse propósito, se destaca a turbina Savonius. Ela possui uma configuração de eixo vertical, é movida, primariamente, pelo arrasto do vento em suas pás e é capaz de gerar um alto torque quando comparada com outros modelos. Por conta de suas propriedades, muitos estudos têm sido conduzidos para avaliar seu comportamento e buscar formas otimizadas para sua construção.

O trabalho presente é uma continuação de "*Análise do escoamento em uma turbina eólica de eixo vertical tipo Savonius mediante CFD*" Fernandes (2019), buscando estudar formas de se otimizar o modelo de turbina analisada. Para tal, foi recriada a geometria anteriormente estudada e uma malha que levou a soluções em regime permanente e transiente semelhantes. Procedeu-se então às simulações em regime permanente e transiente para avaliação do comportamento da turbina e por fim um estudo sobre a parametrização da turbina de forma a permitir uma futura otimização pela metodologia de geração de superfície de resposta do *software* comercial *Ansys®*, visando obter uma potência ótima.

#### **Metodologia**

Foi realizada uma revisão bibliográfica a respeito das

turbinas eólicas, em especial da turbina Savonius, da geração de energia eólica, do uso do *Ansys Fluent®* para estudos aerodinâmicos e de parametrização entre outros temas pertinentes em livros, artigos, teses e cursos.

A seguir, iniciou-se o a elaboração da geometria. Ela e todo o trabalho computacional que se seguiu foram realizados em uma *workstation* do grupo de pesquisa FDT (*Fluid Dynamics and Turbomachinery*) da UNIFEI, com processador Intel *Xeon* E-2236, 64GB RAM e placa gráfica NVIDIA Quadro P2200 5GB. A versão utilizada do Ansys foi a 2022, tanto R1 quanto R2, instalada em um OS Windows *10 Pro for Workstations*.

A geometria da turbina e do domínio fluidodinâmico, como o detalhe mostrado na Figura 1, foi construída utilizando o *Ansys DesignModeler®,* tendo como referência o trabalho de Fernades (2019).

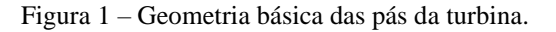

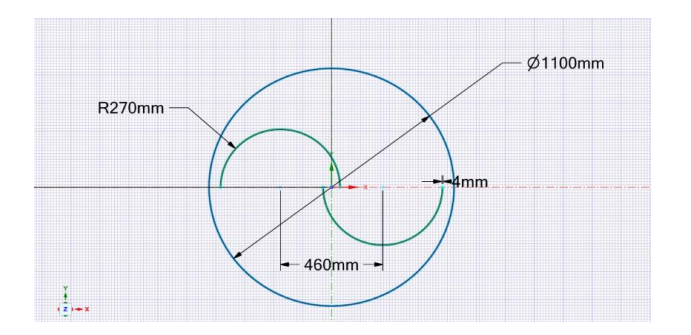

A geometria foi exportada para o *Ansys Mesh®*, onde a malha, ilustrada pela figura 2, foi gerada. Ela foi configurada para permitir utilizar o método *Sliding Mesh* durante a simulação transiente no *Ansys Fluent®* que se seguiria. A região do domínio fluido dinâmico recebeu elementos quadrangulares e foi configurada com as condições de contorno entrada, saída e simetria.

### V Simpósio de Iniciação Científica Ciência, Tecnologia e Inovação no Brasil

Figura 2 – Visão geral da malha computacional.

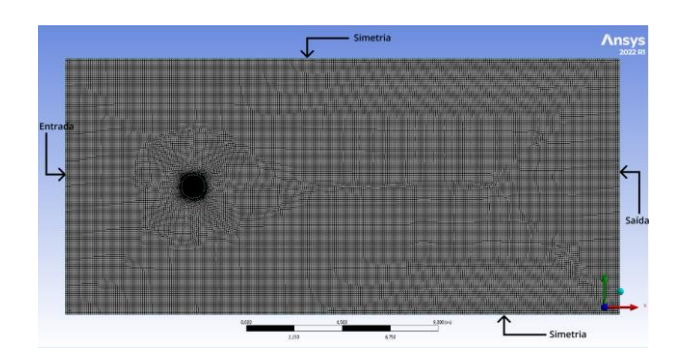

Na figura 3, pode-se ver que a região do rotor e a próxima às pás da turbina receberam maior refinamento afim de capturar melhor o escoamento de ar complexo gerado pelas pás. Foram utilizados elementos triangulares de menores dimensões, uma gradação no tamanho dos elementos partindo das bordas da zona rotativa para o domínio fluidodinâmico e 23 camadas de elementos prismáticos nas pás.

Figura 3 – Detalhe da malha na região do rotor da turbina.

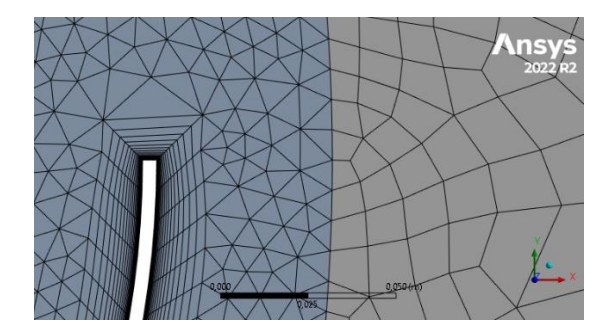

Por fim, obteve-se uma malha com 72.450 elementos, *Aspect Ratio* médio de 7,2766 e *Orthogonal Quality*  médio de 0,96986. De acordo com ANSYS (2021), esses são valores razoáveis e são compatíveis com os trabalhos de Akwa (2010) e Fernandes (2019).

Em seguida, a malha foi importada para o *Ansys Fluent®.*  Primeiramente, foram configuradas as condições de contorno, velocidade na entrada de 7m/s e pressão na saída de 101.325 Pa, tendo por base Fernandes (2019). Foram utilizadas velocidade na entrada e pressão na saída por facilitarem a convergência da solução e serem mais usuais na literatura. O método de solução empregado foi o SIMPLE *default.*

O modelo de turbulência utilizado foi o RANS K ω que, de acordo *Ansys Fluent User Guide*, ANSYS (2021), estima a turbulência por duas equações diferenciais parciais com duas variáveis, onde k é a energia cinética de turbulência e ω é a taxa específica de dissipação da

energia cinética de turbulência k. A massa específica do ar foi corrigida para 1,18415 kg/m³ e a viscosidade para  $1,7894 \times 10^{-5}$  kg/m s seguindo Fernandes (2019).

Os resíduos, foram configurados para 10−3 , para reduzir o custo computacional e por não haver divergências significativas para critérios de convergência mais estreitos.

Para as simulações em regime permanente, manteve-se o rotor estático na posição  $\dot{\Theta} = 0^{\circ}$  e procederam-se 20.000 iterações. Esse tipo de simulação teve duração média aproximada de 2h. Já para as simulações em regime transiente, o rotor foi posto a girar à 14 rad/s. Foram realizados 2.400 *Time steps* com 0,01s de duração. Nessas configurações a simulação levou cerca de, aproximadamente, 2h e 30min para ser concluída.

Após as simulações, procedeu-se uma nova etapa de revisão da literatura, buscando-se determinar quais as principais características geométricas que influenciam o comportamento aerodinâmico da turbina.

Figura 4 – Definição de afastamento e sobreposição das pás. Fonte: AKWA (2010) adaptado.

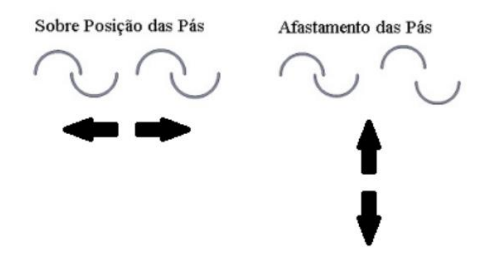

Finalmente, decidiu-se qual seria o item a ser parametrizado e procedeu-se a parametrização da sobreposição e afastamento das pás da turbina como parâmetros de entrada e do torque como parâmetro de saída, de modo a permitir uma futura otimização utilizando os recursos do *Ansys Design Exploration®* em um trabalho posterior.

#### **Resultados e discussão**

As primeiras simulações, em regime permanente, foram configuradas com a turbina estática, vento incidente à V=7m/s, pressão na saída de 101.325 Pa e as pás da turbina na posição  $\Theta = 0^\circ$ . Os coeficientes de arrasto, torque e potência foram computados e podem ser conferidos na Tabela 1. Houve uma pequena discrepância que pode ser considerada razoável em relação ao trabalho de referência, apesar de serem usadas as mesmas condições iniciais e de contorno e malha semelhante.

V Simpósio de Iniciação Científica Ciência, Tecnologia e Inovação no Brasil

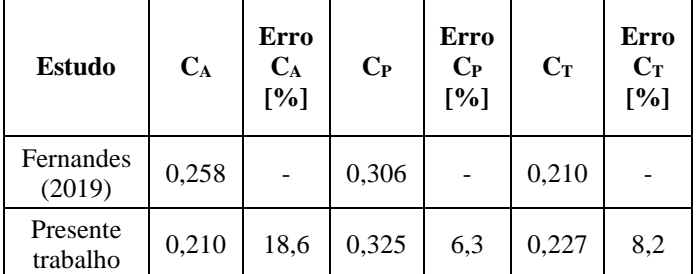

Tabela 1 – Comparação dos principais coeficientes obtidos para a simulação em regime permanente.

Os *plots* de pressão (Figura 5) e velocidade (Figura 6), da simulação permitem observar o comportamento do escoamento de ar nas regiões concava e convexa das pás, com evidência para as zonas de alta velocidade que correspondem a zonas de baixa pressão e vice-versa, a região de estagnação na extremidade à montante do rotor e a recirculação na região central da turbina como era esperado de acordo com Akwa (2010).

Figura 5 – Contornos de pressão estática na região da turbina, obtido da simulação em regime permanente.

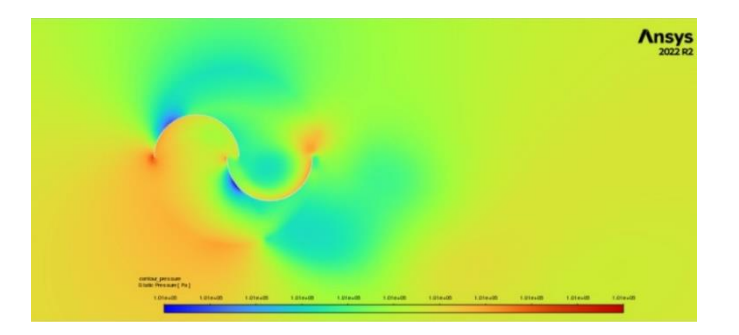

Figura 6 – Contornos de magnitude de velocidade na região do rotor, obtido da simulação em regime permanente.

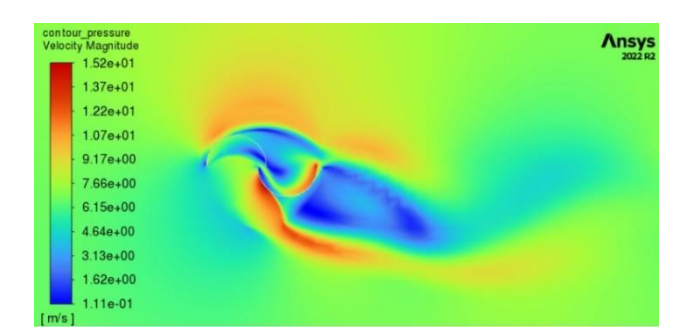

As simulações em regime transiente ocorreram com a turbina girando à 14 rad/s, vento incidente à 7 m/s e pressão na saída de 101.325 Pa. Foram computados os coeficientes de arrasto, sustentação, torque e potência, além do torque e potência, que podem ser consultados na

Tabela 2. Nessa situação, os resultados apresentaram melhor aderência às referências.

| <b>Estudo</b>        | $C_A$ | $C_{S}$ | $C_T$ | Т<br>[Nm] | P[W]   | $C_{P}$ |
|----------------------|-------|---------|-------|-----------|--------|---------|
| Akwa<br>(2010)       | 1,08  | 1,14    | 0,25  | 14,5      | 203    | 0,25    |
| Fernandes<br>(2019)  | 1,11  | 0,99    | 0,21  | 11,94     | 167,21 | 0,21    |
| Presente<br>trabalho | 1,13  | 0,87    | 0,19  | 10,51     | 147,18 | 0,19    |

Tabela 2 – Principais coeficientes obtidos para a simulação em regime transiente.

Os contornos de magnitude de velocidade (Figura 7) permitem identificar os principais escoamentos descritos por Nakajima et al (2008), o escoamento Coanda na região externa da pá de avanço, o escoamento de arrasto da pá de retorno e o escoamento entre as pás.

Figura 7 – Contornos de magnitude de velocidade na região das pás da turbina em regime transiente.

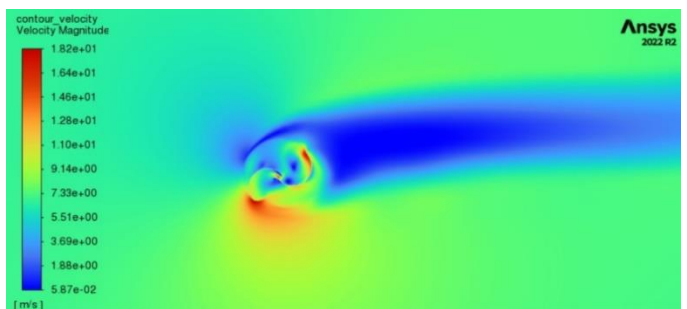

Partiu-se então para a parametrização. Em uma nova etapa de revisão bibliográfica, foram consultados trabalhos como os de Akwa (2010), M. Mohamed (2011) e Roy (2013) que possuem discussões sobre as características que influenciam o comportamento da turbina, como número de pás, número de estágios, presença de estatores, formato e perfil dos rotores entre outros. Segundo M. Mohamed (2011), a parametrização é uma etapa anterior a otimização, sendo vital para a metodologia utilizada no *Ansys Design Exploration®*, que necessita de parâmetros de entrada atrelados à geometria ou à malha e parâmetros de saída relacionados ao *solver*.

Desse modo, optou-se por selecionar como parâmetros de entrada, a sobreposição e o espaçamento entre as pás, pois esses parâmetros têm grande influência no escoamento de ar interno da turbina e, portanto, afetam a potência e torque estático. Para isso, as cotas representando essas dimensões foram parametrizadas no *Ansys* 

## V Simpósio de Iniciação Científica

Ciência, Tecnologia e Inovação no Brasil

*DesignModeler®*. Já os parâmetros de saída estão relacionados com o que se pretende otimizar, como o objetivo da turbina é a geração de energia, inicialmente se considerou ter como *output* a potência. Entretanto, para reduzir-se o custo computacional, optou-se por ter como parâmetro de saída o torque que pode ser utilizado para se calcular a potência máxima. Dessa forma, foi criado um *report* de potência no *Ansys Fluent®* e ele foi configurado como parâmetro, obtendo o esquema de projeto da Figura 8.

Figura 8 - Esquema final do projeto com os parâmetros de entrada e saída configurados acoplados ao bloco de otimização.

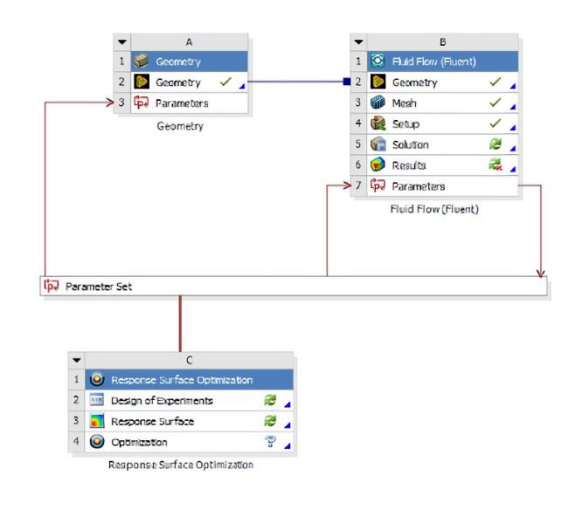

#### **Conclusões**

A malha construída apresentou número de elementos similar ao utilizado por Akwa (2010) e Fernandes (2019) com uma qualidade aceitável.As simulações finais em ambos os regimes atingiram valores relativamente próximos ao relatado anteriormente por Fernandes (2019) e AKWA (2010), as divergências se devem, principalmente, às variações de malha e à diferença na versão do software utilizado, além disso, os resultados das simulações finais foram obtidos após a parametrização que acabou levando à uma pequena variação no afastamento das pás por conta da limitação nas dimensões aceitas para os parâmetros no Ansys *DesignModeler®.*

De acordo com a literatura, há muitas configurações que poderiam permitir um incremento da potência gerada pela turbina Savonius em relação ao *design* padrão, entretanto, variar o espaçamento entre as pás e a sobreposição das mesmas se mostrou mais viável para estudos via *Ansys Design Exploration®*, dessa forma, a parametrização realizada abre caminho para futuras otimizações visando

o escoamento de ar no interior da turbina e pode servir de referência para outros trabalhos que busquem parametrizações envolvendo aspectos diferentes da turbina.

#### **Agradecimento**

Este trabalho contou com a ajuda e apoio de diversas pessoas, sem as quais não seria possível finalizá-lo. Gostaria de prestar meus agradecimentos e homenagens à: minha orientadora, a professora Angie Lizeth Espinosa Sarmiento, pelo suporte e paciência na resolução das minhas dificuldades; aos membros do grupo de pesquisa FDT (*Fluid Dynamics and Turbomachinery*) da UNIFEI pelo apoio, ao PIBIC-CNPq por me conceder uma bolsa durante a realização do estudo e à Universidade de Santo Tomás de Aquino (USTA), por me permitir contribuir com o projeto *Disenõ aerodinâmico de uma turbina eólica de eje vertical de baja potência para aplicaciones em uma región com importante potencial eólico em Boyacá*.

#### **Referências**

AKWA, João Vicente. **Análise aerodinâmica de turbinas eólicas Savonius empregando dinâmica dos fluidos computacional**. Orientador: Prof. Dr. Adriane Prisco Petry. 2010. 149 p. Dissertação de Mestrado (Mestre em Engenharia) - Universidade Federal do Rio Grande do Sul, Porto Alegre, 2010.

ANSYS (EUA). **Ansys Fluent Theory Guide: 2021 R1**. Cannonsburg: Ansys, jan. 2021. 1052 p.

FERNANDES, Matheus Noronha. **Análise do escoamento em uma turbina eólica de eixo vertical tipo Savonius mediante CFD**. Orientadora: Angie Lizeth Espinosa Sarmiento. 2019. 54 p. Relatório final - Programa PIVIC (Graduando em Engenharia Mecânica) - Universidade Federal de Itajubá, Itajubá, 2019.

M. MOHAMED, Hassan Ahmed. **Design Optimization of Savonius and Wells Turbines**. Orientador: Prof. Dr. Ing. Dominique Thévenin. 2011. 197 p. Tese de doutorado (Doktoringenieur) - Otto von Guericke Universität, Magdeburg, Deutschland, 2011.

NAKAJIMA, Miyoshi et al**.** Performance of Double-step Savonius Rotor for Environmentally Friendly Hydraulic Turbine. **Journal of Fluid Science and Technology**, Nagano, Japão, v. 3, n. 3, p. 410-419, 3 mar. 2008.

ROY, Sukanta; SAHA, Ujjwal K. Review of Experimental Investigations into the Design, Performance and Optimization of the Savonius Rotor. **Journal of Power and Energy**, v.227, n. 4, p. 528–542, 22 jan. 2013.